## General Log-in Service

## Summary

The log-in method is generally classified into two methods. First is to use the ID and password created in joining in (general log-in from hereinafter) and the second is to use certifications as NPKI or GPKI. In general log-in, the screen is composed differently by each type of users (i.e. general member, corporate member and work user).

### **Function flow**

| Function name  | Function flow                                                                                                    |
|----------------|----------------------------------------------------------------------------------------------------|
| General log-in | Input ID/PW $\rightarrow$ Log-in request $\rightarrow$ authorization $\rightarrow$ session setup $\rightarrow$ create log-in log $\rightarrow$ menu setup by each |
|                | authority $\rightarrow$ load screen by each authority                                                                                                    |

# Description

It is a service component that allows access from system users and supports to ensure information on users that attempt to connect to the application program for security purposes. It is a method which the user inputs the log-in information (user ID / password), the component searches for the existing user information and processes the user certification.

#### Related Source

| Туре        | Subject source name                                  | Remarks                                            |
|-------------|------------------------------------------------------|----------------------------------------------------|
| C ontroller | egovframework.com.uat.uia.web.EgovLoginC             | Controller class for the log-in                    |
| Service     | egovframework.com.uat.uia.service.EgovLoginService.j | Interface for log-in                               |
| Service     | egovframework.com.sym.log.service.EgovLogManageSe    | Service and interface for creating log-in log      |
| Service     | egovframework.com.sym.mpm.service.EgovMenuMana       | Service interface for searching menus after log-in |
| ServiceImpl | egovframework.com.uat.uia.service.impl.EgovLoginSer  | Service realization class for log-in               |
| VO          | egovframework.com.uat.uia.service.LoginVO.java       | VO class for log-in                                |
| DAO         | egovframework.com.uat.uia.service.impl.LoginDAO.jav  | Data processing class for log-in                   |
| Query XML   | resources/egovframework/sqlmap/com/uat/uia/EgovLo    | Query XML for log-in                               |
| JSP         | WEB_INF/jsp/egovframework/cmm/uat/uia/EgovLoginU     | Log-in page                                        |

### Class Diagram

#### «controller» EgovLoginController cmmUseService: EgovCmmUseService egovMessageSource: EgovMessageSource log: Log = LogFactory.getL... {readOnly} loginService: EgovLoginService logManageService: EgovLogManageService menuManageService: EgovMenuManageService + actionCrtfctLogin(loginVO:LoginVO, request:HttpServletRequest, response:HttpServletResponse, model:ModelMap): String + actionLogin(loginVO:LoginVO, request: HttpServletRequest, model: ModelMap): String + actionMain(model:ModelMap): String gpkilssuView(model:ModelMap): String idPlasswordSlearchView(model :ModelMap) : String loginUsrView(loginVO :LoginVO, request :HttpServletRequest, response :HttpServletResponse, model :ModelMap) : String searchId(loginVO:LoginVO, model:ModelMap): String searchPassword(loginVO:LoginVO, model:ModelMap): String «Won LoginV0 «Service» EgovLoginService dn: String email: String actionCrtfctLogin(vol:LoginVO):LoginVO id: String actionLogin (vo.:Login VO): Login VO ihidNum: String searchkl (vo.:Login VO) : Login VO ip: String searchPassword(vol:LoginVO): boolean name: String orgnztld: String password: String «implement» passwordCnsr: String passwordHint: String AbstractServiceImpl uniqld: String «ServiceImpl» url: String EgovLoginServiceImpl userSe: String loginDAO: LoginDAO getDn(): String sndngMailRegistService: EgovSndngMailRegistService getEmail(): String getId() : String actionCrtfctLogin(vo:LoginVO):LoginVO getIhidNum(): String actionLogin(vo:LoginVO): LoginVO getlp(): String searchId(vo:LoginVO): LoginVO getName(): String searchPassword(vo:LoginVO): boolean getOrgnztId(): String getPassword(): String getPasswordCnsr(): String getPasswordHint(): String getUniqld(): String getUrl(): String EgovAbstractDAO getUserSe(): String «Dao» setDn(dn:String):void LoginDAO + setEmail(email:String):void + setld(id:String):void # log: Log = LogFactory.getL... {readOnly} + setIhidNum(ihidNum:String):void + setlp(ip:String):void actionCrtfctLogin(vol:LoginVO): LoginVO + setName(name:String): void actionLogin(vo:LoginVO): LoginVO + setOrgnztId(orgnztId:String): void searchId(vo:LoginVO): LoginVO setPassword(password :String) : woid searchPassword(vo:LoginVO):LoginVO + setPasswordCnsr(passwordCnsr:String): void updatePassword(vo:LoginVO): void + setPasswordHint(passwordHint:String): void setUniqld(uniqld:String): void + setUrl(url:String):void setUserSe(userSe:String): void

#### Related table

| Table name | Table name (English) | Remarks                                        |  |
|------------|----------------------|------------------------------------------------|--|
| Employer   | COMTNEMPLYRINFO      | Managing the information of employers          |  |
| Enterprise | COMTNENTRPRSMBER     | Managing the information of enterprise members |  |
| member     |                      |                                                |  |

| General member     | COMTNGNRLMBER | Managing the information of general members |
|--------------------|---------------|---------------------------------------------|
| Log-in log         | COMTNLOGINLOG | Managing the information of the log-in log  |
| Menu COMTNMENUINFO |               | Managing the information of menu            |

### Related setup

In case of realizing the log-in function without GPKI certification log-in, the EgovLoginController.java is changed as following.

The log-in screen processing is changed as following:

#### The part of certification log-in is changed as following:

### Screen and execution manual

### General user log-in

| Action         | URL                      | Controller method | QueryID              |
|----------------|--------------------------|-------------------|----------------------|
| Login screen   | /uat/uia/egovLoginUsr.do | loginUsrView      |                      |
| General log-in | /uat/uia/actionLogin.do  | actionLogin       | loginDAO.actionLogin |

General log-in searches the user information in each class of users with the ID and password. It creates the log-in log with searched user information and call the spring security for authorization certification and session setup.

Compose the main screen by searching the menu information.

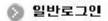

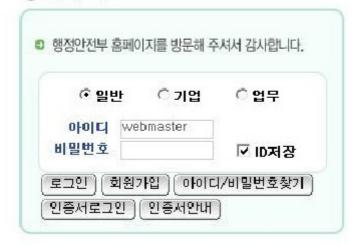

Choose a type of duty: select the type of user work

Insert ID: type in your ID

Insert password: type in the password

Log-in: user log-in certification with the ID and password

Join in as a member: Move to the member join in page for each type of work

Certification log-in: Call the GPKI certification pop-up Certification guide: Call the GPKI certification guide pop-up

Save ID: saves the ID information for future visits

## Reference

N/A

e govfram e work /일반\_로그인.tx t·Last m odifie d: 2009/05/18 14:55 by com Except where otherwise noted, content on this wiki is licensed under the following license:CC Attribution-Noncommercial-Share Alike 3.0 Unported [http://creativecommons.org/licenses/by-nc-sa/3.0/]